# Model SCZ-2DP

SCSI Disk Controller Technical Manual

Document No: 600-490-00 Revision: C Date: 2/95

# <u>NOTICE</u>

ZETACO, Inc. has prepared this Technical Manual for use by ZETACO personnel and its customers to assist in the installation, operation and maintenance of the SCZ-2DP SCSI Disk Controller. The information contained herein is the property of ZETACO, Inc. and shall not be reproduced in whole nor in part without prior written approval of ZETACO, Inc.

ZETACO, Inc. makes every effort to produce quality products and documentation, however, the reader must be cautioned that changes may be made to the product not reflected in the supplied documentation. If you find errors or omissions, please notify ZETACO, Inc. to remedy the problem. ZETACO, Inc. shall not be responsible for any damages (including consequential) caused by reliance on this material as presented.

If installation problems arise after you thoroughly review the manual, please contact the ZETACO Customer Support Hotline at 1-800-537-5292.

Copyright 1991. All rights reserved.

This manual contains information regarding installation, testing, and operation of the ZETACO SCZ-2DP SCSI Disk Controller. The technical contents have been written with the following assumptions in mind:

- 1) You have a working knowledge of Data General (DG) Minicomputers, operating systems, and diagnostic and utility software;
- 2) You have access to full hardware and software documentation for your particular system;
- 3) You are familiar with standard installation, power, grounding, and peripheral cabling procedures.

The information in this manual is organized into the following chapters:

#### **Chapter 1 - Product Overview**

Describes the SCZ-2DP Disk controller features, capabilities, specifications, power and interface requirements.

#### **Chapter 2 - Installation Procedures**

Describes and illustrates the procedures required to install the SCZ-2DP.

#### **Chapter 3 - Trouble-shooting**

Contains information useful in analyzing subsystem problems and how to get help.

#### **Chapter 4 - Programming Notes**

A detailed description of the assembly level programming characteristics of the SCZ-2DP.

## **Table of Contents**

### Chapter 1 - Product Overview

| 1.0 | Introduction          | • | • | • | • | • | • | • | • | • | • | • | • | • | • | • | • | • | • | • | • | • | • | 1-1 |
|-----|-----------------------|---|---|---|---|---|---|---|---|---|---|---|---|---|---|---|---|---|---|---|---|---|---|-----|
| 1.1 | Specifications        |   |   | • | • | • | • | • | • |   |   |   | • |   | • |   |   | • |   |   |   |   | • | 1-1 |
|     | Functional            | • | • | • | • |   | • |   |   | • | • | • |   |   |   | • |   |   |   |   | • |   |   | 1-1 |
|     | Disk Drive Interface. | • | • | • | • | • | • |   |   | • |   | • |   |   |   | • | • | • | • |   | • | • |   | 1-2 |
|     | SCSI Implementation   | • | • | • |   | • |   |   |   |   |   |   |   |   |   |   |   |   | • |   |   | • | • | 1-3 |
|     | Mechanical            | • | • | • |   | • |   |   |   |   |   |   |   |   |   |   |   |   |   |   | • |   | • | 1-5 |
|     | Power Requirements    | • | • | • | • | • | • |   |   |   |   |   |   | • |   |   |   |   |   |   | • | • | • | 1-5 |
|     | Environmental         | • | • | • | • | • | • |   |   | • |   | • |   |   |   |   |   |   |   | • | • | • | • | 1-5 |
|     |                       |   |   |   |   |   |   |   |   |   |   |   |   |   |   |   |   |   |   |   |   |   |   |     |

### Chapter 2 - Installation

| 2.0 | Unpacking and Inspection       | • | • | • | • | • | • | • | • | • | • | • | • | • | • | • | • | 2-1 |
|-----|--------------------------------|---|---|---|---|---|---|---|---|---|---|---|---|---|---|---|---|-----|
| 2.1 | Before You Begin               | • | • | • | • | • | • | • |   | • | • | • | • |   |   | • | • | 2-2 |
|     | System Hardware Requirements.  | • | • |   |   | • |   | • | • |   | • |   |   |   |   |   | • | 2-2 |
|     | The Software Support Tape      | • | • | • | • | • | • | • | • | • | • | • | • | • | • | • | • | 2-2 |
| 2.2 | Preparing the Computer Chassis | • | • |   | • | • |   |   | • |   | • |   |   |   |   |   |   | 2-2 |
|     | Slot Selection                 | • | • | • |   |   |   | • |   |   |   | • |   | • |   |   |   | 2-4 |
|     | Priority Selection             | • | • | • | • | • | • | • | • | • | • | • | • | • | • | • | • | 2-4 |
| 2.3 | Preparing the Controller       | • |   |   | • |   |   |   | • |   |   |   |   |   |   |   |   | 2-4 |
|     | Configuration Options          | • |   |   |   |   |   | • |   |   |   |   |   | • |   | • |   | 2-4 |
|     | Disk Drives Supported          | • | • |   |   |   |   | • |   |   |   |   |   |   |   |   |   | 2-6 |
|     | Jumper Settings                | • |   |   |   |   |   | • | • |   |   |   |   |   |   |   |   | 2-8 |
|     | SCSI Bus Termination           |   |   |   |   |   |   |   |   |   |   |   |   |   |   |   |   | 2-9 |

| 2.4  | Installing the Controller and Paddleboard | • | • | • • | • | • | • | • | • | • | • | • | .2-10 |
|------|-------------------------------------------|---|---|-----|---|---|---|---|---|---|---|---|-------|
| 2.5  | Cabling                                   |   |   |     |   |   |   |   |   |   |   |   |       |
| 2.6  | Powering Up the Subsystem                 | • | • |     | • | • | • | • | • | • | • | • | .2-12 |
| 2.7  | Booting the Software Tape                 | • | • |     | • | • | • | • | • | • | • | • | .2-13 |
| 2.8  | Formatting the Disk                       | • | • |     | • | • | • | • | • | • | • | • | .2-13 |
| 2.9  | Verifying the Installation                | • | • | ••• | • | • | • | • | • | • | • | • | .2-14 |
| 2.10 | ) Initializing the Disk                   |   |   |     |   |   | • | • | • | • |   | • | .2-14 |

### Chapter 3 - Trouble-shooting

| 3.0 | Introduction                    | • | • | • | ••• | • | • | • | • | • | • | • | • | • | • | •  | 3-1 |
|-----|---------------------------------|---|---|---|-----|---|---|---|---|---|---|---|---|---|---|----|-----|
| 3.1 | Self-Test                       | • | • | • |     | • | • | • | • | • | • | • | • | • | • | •  | 3-1 |
| 3.2 | Software Support Tape           | • | • | • |     | • | • | • |   |   |   | • | • |   |   |    | 3-2 |
|     | Using the Software Support Tape | • | • | • |     | • | • | • |   |   |   |   | • |   | • | •  | 3-3 |
|     | Disk Formatter                  | • | • | • |     |   | • |   |   |   |   |   |   |   |   |    | 3-5 |
|     | Disk Diagnostic                 | • | • | • |     |   |   | • | • | • | • | • | • |   |   | •  | 3-6 |
|     | Diagnostic Error Description    | • | • | • |     |   | • |   |   |   |   | • |   |   |   |    | 3-7 |
|     | Disk Reliability                |   |   | • |     |   | • |   |   | • | • |   |   |   |   | •  | 3-7 |
|     | Reliability Error Description   |   |   |   |     |   |   |   |   |   | • | • |   |   |   |    | 3-8 |
|     | ZSDKINIT - RDOS Disk Initialize | r | • | • |     | • | • | • | • | • | • | • | • | • | • | •  | 3-8 |
| 3.3 | System Errors                   | • | • | • |     | • | • |   |   |   | • | • |   |   |   | .3 | -10 |
|     | Non-destructive Test Programs . | • | • | • | ••  | • | • | • | • | • | • | • | • | • | • | .3 | -11 |
| 3.4 | Customer Support Hotline        |   | • |   |     | • | • | • |   |   |   | • |   | • |   | .3 | -12 |

| 3.5 | Warranty Information            | • | • | • | • | • | • | • | • | • | • | • | • | • | • | • | • | • | • | .3- | ·12 |
|-----|---------------------------------|---|---|---|---|---|---|---|---|---|---|---|---|---|---|---|---|---|---|-----|-----|
| 3.6 | Product Return Authorization    | • | • |   | • | • | • | • | • | • | • | • |   | • |   | • |   |   |   | .3- | ·12 |
| (   | General Installation Checklist. |   | • |   | • | • |   |   | • | • | • | • |   | • |   |   | • | • | • | .3- | -15 |
| Ì   | Material Return Information .   |   | • |   |   | • |   |   | • | • | • |   | • | • |   |   | • | • | • | .3- | -16 |

### Chapter 4 - Programming Notes

| 4.0 | Introduction                       |
|-----|------------------------------------|
| 4.1 | Program I/O Forward                |
| 4.2 | Instruction Format                 |
| 4.3 | Accumulator Formats                |
|     | DOA - Specify Command and Drive    |
|     | DOB - Load Starting Memory Address |
|     | DOC - Load Drive Address           |
|     | Read Status - Non Alternate Mode   |
|     | Read Status - Alternate Mode 1     |
|     | Read Status - Alternate Mode 2     |
| 4.4 | Command Descriptions               |
|     | Data Transfer Commands             |
|     | <i>Drive Commands</i>              |
|     | Alternate Modes                    |

### List of Tables

| Table 1.1 | Paddleboard Pinout Assignment | 1-4 |
|-----------|-------------------------------|-----|
| Table 2.1 | Supported Drive List          | 2-7 |
| Table 3.1 | Self-Test Errors              | 3-1 |
| Table 4.1 | Read/Write Faults (DIA)       | 4-8 |

### List of Illustrations

| Figure 2.1 | SCZ-2DP Board Layout       | -3 |
|------------|----------------------------|----|
| Figure 2.2 | Backplane Priority Jumpers | 1  |

### Appendix

| A.0 Soft Switch Setting for Zetaco Utilities | A-1 |
|----------------------------------------------|-----|
|----------------------------------------------|-----|

## **Product Overview**

| 1.0 Introduction   | capability with the Small<br>result in an advanced tech<br>General Nova 3 and 4 an<br>RDOS Operating System<br>The SCZ-2DP has been in<br>printed circuit board, with<br>from the disk drives. The | sk Controller combines Zebra-emulating<br>Computer Systems Interface (SCSI), to<br>mology disk subsystem for the Data<br>d 16-bit Eclipse processors running the<br>mplemented on a single 15" x 15" 6-layer<br>h a paddleboard to route signals to and<br>e SCZ-2DP is compatible with FCC<br>ments, and interfaces with DG's data |
|--------------------|----------------------------------------------------------------------------------------------------|----------------------------------------------------------------------------------------------------|
| 1.1 Specifications |                                                                                                    |                                                                                                    |
| Functional         | Drives per Controller:                                                                                                    | Max of 4 SCSI drives.                                                                                                    |
|                    | Recording Format:                                                                                                    | Media format is drive vendor unique.                                                                                                    |
|                    | Data Transfer Rate:                                                                                                    | Up to 1.5 MB per second (Async.)                                                                                                    |
|                    | Maximum Capacity:                                                                                                    | The theoretical maximum capacity<br>supported by a single SCZ-2DP is 2<br>gigabytes. The maximum for a single<br>drive is 536.8 MB.                                                                                                    |
|                    | Device Code:                                                                                                    | Switch selectable                                                                                                    |
|                    | Interrupt Priority<br>Mask Bit:                                                                                                    | Bit 7                                                                                                    |

| Bus Load:               | 1 unit load (any I/O or MEM-I/O slot)                                    |
|-------------------------|--------------------------------------------------------------------------|
| Data Channel Interface: | Selectable throttle rate from 1 word to 128 words per burst              |
| Sector Data Field:      | 256 16-bit words per sector                                              |
| Data Buffering:         | Two 256-word buffers in a ping-pong configuration                        |
| Memory Address:         | 16 bits                                                                  |
| Indicator Lights:       | RED Self-Test<br>GREEN Controller Busy<br>YELLOW SCSI interface not busy |
| The SCZ-2DP is designed | d to operate with the Data channel in any                                |

The SCZ-2DP is designed to operate with the Data channel in any MEM I/O or I/O slot of a Nova or Eclipse computer.

| Disk Drive | Functional: | SCSI Interfa               | ce single-ended Asynchronous                                                                                                    |
|------------|-------------|----------------------------|----------------------------------------------------------------------------------------------------|
| Interface  | Cabling:    | Chassis with               | Bulkhead                                                                                                    |
|            |             | Internal:                  | Optional 50-conductor flat ribbon cable<br>with D connector on one end that<br>mounts in the computer EMI/RFI<br>backpanel. The other end plugs into the<br>A paddleboard. |
|            |             | External or<br>non-bulkhea | d                                                                                                    |
|            |             | Chassis:                   | Contact ZETACO with your cabling requirements.                                                                                                    |
|            | NOTE:       |                            | m cumulative length allowable for<br>es is 18 feet, for single-ended interface.                                                                                            |

SCSI Implementation

The SCZ-2DP Controller acts as a host adapter and interfaces to the drive(s) via the industry standard interface known as the Small Computer System Interface (SCSI). The controller adheres to the specifications imposed by ANSI for single ended applications (differential SCSI is not supported).

The SCZ-2DP Controller acts as a host adapter. The handshaking is accomplished by discrete logic as opposed to using a SCSI protocol VLSI IC. The signals are connected to the Host Adapter through the backplane pins and a paddleboard.

A disk subsystem using the SCZ-2DP may be configured with either a single controller or two controllers on the SCSI bus. The SCZ-2DP is jumper selected for SCSI ID 6 or 7. In dual initiator configurations, one controller must be set for ID 6 and the other for ID 7. A maximum of four drives may be run on the bus.

Although the SCZ-2DP was designed to function as a pair of these controllers on the SCSI bus, The SCZ-2DP does meet the required SCSI specifications for arbitration and may work with other SCSI bus controllers providing they adhere to some rules. For any other initiator to work with the SCZ-2DP on the same bus, the initiator must:

- 1. Not allow drive disconnects/reconnects.
- 2. Support the SCSI commands Reserve and Release.
- 3. Be configurable to a SCSI id of 6 or 7.
- 4. Be properly terminated.

In order for proper system operation the SCSI bus must be terminated at each end of the bus with 220/300 ohm resistor packs. See Section 2.3 for details.

The pin-outs for both the backplane paddleboard and the cable to the drive (as defined by SCSI spec.) are defined by Table 1.1.

### **TABLE 1.1**

### Paddleboard Pin-Out Assignment

(I) = signal originates from Host Adapter (Initiator)
(T) = signal originates from target drive
(I/T) = signal is bi-directional

| SIGNAL NAME  | BACKI | PLANE PIN # | SCSI CABLE PIN # |    |      |
|--------------|-------|-------------|------------------|----|------|
| -DB0 (I/T)   | Ι     | A49         | Ι                | 2  |      |
| -DB1 (I/T)   | Ι     | A59         | Ι                | 4  |      |
| -DB2 (I/T)   | Ι     | A61         | Ι                | 6  |      |
| -DB3 (I/T)   | Ι     | A63         | I                | 8  |      |
| -DB4 (I/T)   | Ι     | A65         | Ι                | 10 |      |
| -DB5 (I/T)   | Ι     | A67         | I                | 12 |      |
| -DB6 (I/T)   | Ι     | A69         | Ι                | 14 |      |
| -DB7 (I/T)   | Ι     | A71         | I                | 16 |      |
| -DBP (I/T)   | Ι     | A73         | I                | 18 |      |
| GND          | Ι     | A75         | I                | 20 |      |
| GND          | Ι     | A76         | I                | 22 |      |
| GND          | Ι     | A77         | I                | 24 |      |
| TERM PWR (I) | Ι     | A78         | I                | 26 |      |
| GND          | Ι     | A79         | I                | 28 |      |
| GND          | Ι     | A81         | I                | 30 |      |
| -ATN (I)     | Ι     | A83         | I                | 32 | N.U. |
| GND          | Ι     | A84         | I                | 34 |      |
| -BSY (T)     | Ι     | A85         | I                | 36 |      |
| -ACK (I)     | I     | A86         | I                | 38 |      |
| -RST (I)     | Ι     | A87         | I                | 40 |      |
| -MSG (T)     | Ι     | A88         | I                | 42 | N.U. |
|              |       |             |                  |    |      |

|                       | -SEL (I)                            | Ι        | A89                                        | Ι           | 44                                          |
|-----------------------|-------------------------------------|----------|--------------------------------------------|-------------|---------------------------------------------|
|                       | -C/D (T)                            | Ι        | A90                                        | Ι           | 46                                          |
|                       | -REQ (T)                            | Ι        | A91                                        | Ι           | 48                                          |
|                       | -I/O (T)                            | I        | A92                                        | Ι           | 50                                          |
|                       | will be grounde                     | d by the | e SCZ-2DP                                  |             | .77, A79, A81, and A84                      |
|                       | All odd pins, ex<br>by the paddlebo |          | n 25 (pin 25                               | i must be   | e open), will be grounded                   |
| Mechanical            | Dimensions:                         | 15" 2    | x 15" x 1/2"                               | (38.1 x     | 38.1 x 1.27 cm)                             |
|                       | Ship Weight:                        | padd     |                                            | ables (if o | udes controller,<br>ordered), software tape |
|                       | Paddleboard:                        | Pass     | paddleboard<br>ive backplar<br>e connector | ne paddle   | eboard with one 50-pin<br>ackplane)         |
| Power<br>Requirements | +5 ( <u>+</u> 5%) Volts             | DC @     | 3.5 amps t                                 | ypical      |                                             |
| Environmental         | Operating Envir                     | ronmen   | t                                          |             |                                             |
|                       | Temperature .<br>Relative Humid     |          | -                                          |             | ndensing)                                   |
|                       | Non-operating ]                     | Enviror  | nment                                      |             |                                             |
|                       | Temperature .<br>Relative Humid     |          |                                            | -           |                                             |
|                       | Exceeds all Ecli                    | ipse/No  | va tempera                                 | ture and    | humidity specifications.                    |

### Installation

ITEM

2.0 Unpacking and Inspection

The following items are shipped standard with each SCZ-2DP:

P/N

| A) | SCZ-2DP Controller with Cover | 500-490-00 |
|----|-------------------------------|------------|
| B) | "A" Paddleboard               | 500-464-00 |
| C) | Software Support Package      |            |
|    | (9-track magnetic tape)       | 400-452-00 |
| D) | Technical Manual              | 600-490-00 |

In addition, the following optional disk cables may be ordered with the Controller:

1.Internal Backplane-to-Bulkhead<br/>Cable Assembly300-148-00

Contact ZETACO with your external bulkhead-to-drive requirements.

Upon receipt of the Model SCZ-2DP from the carrier, inspect the shipping carton immediately for any evidence of damage or mishandling in transit.

If the shipping carton is water stained or damaged, contact the carrier and shipper immediately, specify the nature and extent of the damage and request that the carrier's agent be present when the carton is opened.

ZETACO's warranty does not cover shipping damage. For repair or replacement of any ZETACO product damaged in shipment, call ZETACO, Inc. to obtain return authorization instructions.

| 2.1 Before You<br>Begin            | This section contains the procedures necessary for proper<br>installation and configuration of the SCZ-2DP Disk Controller. We<br>recommend that you read through it once in its entirety before you<br>start the actual installation process.<br>The following subsections, beginning with 2.3, are in order of<br>execution. Subsections 2.3 through 2.7 involve preparation and<br>installation of the hardware components. Subsections 2.8 through<br>2.10 describe the programs used to complete the installation. These<br>programs are on the Software Support Tape, the 1/2" magnetic<br>tape reel shipped with the SCZ-2DP.                                                                                                    |
|------------------------------------|----------------------------------------------------------------------------------------------------|
| System Hardware<br>Requirements    | <ul> <li>a) Eclipse or Nova CPU.</li> <li>b) Magnetic Tape Subsystem</li> <li>c) SCZ-2DP Controller Board(s)</li> <li>d) SCSI Disk Drive</li> <li>e) Console at Device 10/11</li> <li>You should have complete hardware documentation for your computer and disk drive available for reference during the installation.</li> </ul>                                                                                                    |
| The Software Support<br>Tape       | <ul> <li>Each of the programs on the Software Support Tape has been written by ZETACO specifically for the SCZ-2DP Controller. Use this tape for Media Formatting, Disk Diagnostic and Reliability.</li> <li>DG's corresponding programs may not work on this controller.</li> <li>The Software Support Tape is structured so that the programs on Files 2 through 4 can be loaded and executed directly from the tape. Each is a Stand-Alone program; this means that they do not need, and cannot have, an operating system running when they are executed.</li> <li>Files 0 and 1 contain the software that enables you to boot from the tape and select the particular program you want loaded into the system. The boot procedure is detailed in Section 2.8.</li> </ul> |
| 2.2 Preparing the Computer Chassis | Before installing the SCZ-2DP, the computer chassis must be prepared. To do so, choose an available I/O or MEM I/O slot and establish the correct priority.                                                                                                    |

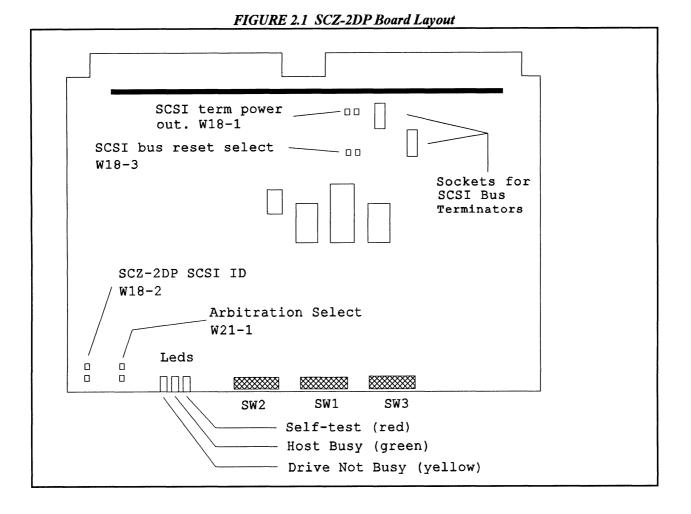

Notes:1.With W18-1 installed, the SCZ-2DP will drive +5V onto SCSI bus<br/>line 26 when using the 500-411-00 paddleboard. The 500-464-00<br/>paddleboard drives +5V onto line 26 on its own and W18-1 does<br/>not need to be installed when using this paddleboard. Only install<br/>W18-1 when the other end of the SCSI bus is to be terminated with<br/>an external terminator.

- 2. W18-3 must be installed in order for the Tresspass command to issue a SCSI bus reset.
- 3. W21-1 should only be installed for factory test use.
- 4. W18-2 In = SCSI ID 6; Out = SCSI ID 7.
- 5. SCSI bus terminator dips must be removed if using 500-464-00 terminated paddleboard. Terminators must be installed if using the 500-411-00 unterminated paddleboard.

| Slot Selection               | Consult the                                                                                                    | e hardware ma                                                                                          | stalled in any "I/O" or "MEM I/O" slot.<br>anual for your particular computer to<br>available slots.                                                                                                    |  |
|------------------------------|----------------------------------------------------------------------------------------------------|----------------------------------------------------------------------------------------------------|----------------------------------------------------------------------------------------------------|--|
| Priority Selection           | minicomput<br>Priority In<br>SCZ-2DP<br>controller a<br>installed to<br>slots, conn<br>A94) and I                                                                                                    | ter backplane<br>(Pin A96). If<br>and the proces<br>already installe<br>obtain priorit<br>ect DCH Prio | eive two priority signals from the DG<br>: DCH Priority In (Pin A94), and Interrupt<br>There are vacant slots between the<br>ssor, or between the SCZ-2DP and another<br>ed in the chassis, jumper wires must be<br>cy continuity. To "jumper across" unused<br>rity Out (Pin A93) to DCH Priority In (Pin<br>ity Out (Pin A95) to Interrupt Priority In<br>.2. |  |
| 2.3 Preparing the Controller |                                                                                                    |                                                                                                    |                                                                                                    |  |
| Configuration<br>Options     | Adapter configuration is accomplished by three easy access DIP<br>switches (piano key style). All three switches have eight positions.<br>The switch positions are usually identified on the switch itself. If<br>not, the positions are then counted left to right starting with<br>position 1 and ending with position 8. |                                                                                                    |                                                                                                    |  |
|                              | <u>DIP SWI</u>                                                                                                    | <u>ICH I (Silk</u>                                                                                     | Screen Identified as SW1)                                                                                                    |  |
|                              | POSITION                                                                                                    | OPTION                                                                                                 | DEFINITION                                                                                                    |  |
|                              | 1                                                                                                    | not used                                                                                               | Switch should be DOWN.                                                                                                    |  |
|                              | 2                                                                                                    | Defer                                                                                                  | If switch is in DOWN position, actual<br>SEEK will not take place until<br>READ/WRITE command. Deferred<br>SEEK is recommended when running<br>only one drive. (DOWN position).                                                                                                    |  |
|                              | 3                                                                                                    | not used                                                                                               | Switch should be DOWN.                                                                                                    |  |
|                              | 4                                                                                                    | not used                                                                                               | Switch should be DOWN.                                                                                                    |  |
|                              | 5                                                                                                    | Poll Mode                                                                                              | Switch must be UP.                                                                                                    |  |
|                              | 6-8                                                                                                    | Throttle                                                                                               | The three throttle setting switches are for                                                                                                    |  |

controlling the number of data channel words per request.

| Swite | ch Positio | on   | Throttle Count |
|-------|------------|------|----------------|
| 6     | 7          | 8    | # of words/req |
| down  | down       | down | 1              |
| down  | down       | up   | 2              |
| down  | up         | down | 4              |
| down  | up         | up   | 8              |
| up    | down       | down | 16             |
| up    | down       | up   | 32             |
| up    | up         | down | 64             |
| up    | up         | up   | 128            |
|       |            |      |                |

NOTE: up = open, down = closed

The Throttle burst rate is defined as the number of word transfers that take place over the Data Channel during a single bus access by the disk controller. Throttle adjustment is dependent upon the type of system configuration in which the controller is installed. Too low a throttle setting could result in slow disk performance and too high a setting could cause a data late on another DCH device. The controller may be set to burst rates of 1, 2, 4, 8, 16, 32, 64, and 128 words per access. A burst rate of 16 is recommended for most applications.

#### **DIP SWITCH 2 (Silk Screen Identified as SW2)**

| POSITION | NAME     | DEFINITION                                                                                                    |
|----------|----------|----------------------------------------------------------------------------------------------------|
| 1        | INTLV    | Sector interleave option. UP for<br>interleave by 2. DOWN for no<br>interleave. DOWN for most<br>applications.                                                                                                    |
| 2        | not used | Switch should be DOWN.                                                                                                    |
| 3-8      | Dsk Para | Select one of a possible 64 drive<br>parameter blocks. A block consists<br>of the number of cylinders, heads,<br>and sectors/track that will be<br>assigned to that drive from a system<br>point of view. The switches are<br>binary weighted, switch 3 is most<br>significant and switch 8 is the least |

significant. If a block is selected that has not yet been defined, it will be assigned the maximum parameters (ea. 1024 cylinders, 32 heads, and 32 sectors). In all cases, all attached units will be seen as the same size. Please refer to Table 2.1 for additional information about the drive parameters you are choosing.

Disk Drives Supported The SCZ-2DP is designed to support drives that meet the SCSI Interface Specification and utilize the SCSI Common Command Set. ZETACO has verified several drives with the SCZ-2DP and will continue to test additional drives for verification of compatibility with the SCZ-2DP. If you don't find the drive you want to interface in the Configuration list, call us to discuss your requirements.

Table 2.1 contains the list of drives that have been fully tested at ZETACO with the SCZ-2DP. The columns labeled 3 through 8 are the Disk Parameter select switches on Switch Pack 2. The next three columns indicate the number of cylinders, heads, and sectors per track assigned to the drive for best efficiency for the number of user blocks available. The read capacity is a SCSI command which when executed will return the amount of user blocks available with this model drive (a user block is 512 bytes). The BYTES column is the actual number of bytes available to the system.

Switch combinations for Switch pack 2 positions 3-8 specify the head/sector/cylinder parameters the SCZ-2DP will emulate from the Host computer. Note that in addition to RDOS, AOS may also be built with the SCZ-2DP provided the user selects one of the three 606x emulations and has attached to the SCZ-2DP a drive of capacity at least as great as the emulation selected. The maximum parameters for the SCZ-2DP are 1024 cylinders, 32 heads, and 32 sectors. This amounts to 1,048,576 blocks and 536,870,912 bytes given 512 bytes/block. Therefore, drives larger than 537 MB will most likely function with the SCZ-2DP, but only the first 537 MB of these drives will be utilized.

Both the Seagate ST1480 and the Fujitsu M2684S support auto-relocation of faulty sectors found during reads and writes. This feature is automatically enabled by firmware after powerup or reset if either of these drives is selected.

Table 2.1Supported Drive List

| 3 | 4 | 5 | 6 | 7 | 8 | BLK# | Cyl  | Hd | Sc | Read Cap  | Bytes Used  | Model                   |
|---|---|---|---|---|---|------|------|----|----|-----------|-------------|-------------------------|
| d | d | d | d | d | d | 00   | 793  | 12 | 32 | 304,604   | 155,910,144 | Seagate Wren-3 94161-15 |
| d | d | d | d | d | u | 01   | 621  | 9  | 32 | 178,850   | 91,570,176  | Seagate Wren-3 94211-86 |
| d | d | d | d | u | d | 02   | 411  | 19 | 24 |           | 95,956,992  | D.G. 6060 parameters    |
| d | d | d | d | u | u | 03   | 815  | 19 | 24 |           | 190,279,680 | D.G. 6061 parameters    |
| d | d | d | u | d | d | 04   | 815  | 5  | 24 |           | 50,073,600  | D.G. 6067 parameters    |
| d | d | d | u | d | u | 05   | 764  | 24 | 32 | 586,763   | 300,417,024 | Seagate Wren-4 (300)    |
| d | d | d | u | u | d | 06   | 685  | 13 | 32 | 285,039   | 145,899,520 | Micropolis 1375         |
| d | d | d | u | u | u | 07   | 661  | 8  | 32 | 169,224   | 86,638,592  | Seagate Wren-3 94161-86 |
| d | d | u | d | d | d | 08   | 1008 | 20 | 32 | 645,299   | 330,301,440 | Seagate 94181-385H (330 |
| d | d | u | d | d | u | 09   | 813  | 32 | 32 |           | 426,246,144 | Seagate ST1480 (426 MB) |
| d | d | u | d | u | d | 0A   | 1024 | 32 | 32 | 1,163,145 | 536,870,912 | H.P. C1716T Optical (53 |
| d | d | u | d | u | u | 0B   | 1014 | 32 | 32 | 1,039,028 | 531,628,032 | Fujitsu M2684S (532 MB) |

### DIP SWITCH 3 (Silk Screen Identified as SW 3)

| POSI | TION NAME | DEFINITION                                                                                                    |
|------|-----------|----------------------------------------------------------------------------------------------------|
| 1    | FMT NEW   | Format new drive if DOWN; uses<br>manufacturers defect list only.<br>Verifies and uses grown list if UP.<br>UP only if an older drive and soft or<br>hard media errors are suspected when<br>formatting a drive.                   |
| 2    | RETRY     | Report SCSI media related retries if<br>the switch is UP. This switch should<br>normally be set in the DOWN<br>position, it is only used during the<br>reliability program if you wish to<br>expose any media related soft errors. |

|                 | 3-8 D                    | EV SEL                                 | Device select code switches. Primary device code = $27$ (octal), secondary device code = $67$ (octal).                                                                                                    |
|-----------------|--------------------------|----------------------------------------|----------------------------------------------------------------------------------------------------|
|                 | C                        | CODE 3                                 | 4 5 6 7 8                                                                                                    |
|                 |                          | -                                      | own up down down down<br>down up down down down                                                                                                    |
|                 |                          |                                        | ons, switch 3 is the most significant and 8<br>Switch=0, DOWN Switch=1)                                                                                                    |
|                 | Secondary                | is 67 octal. Ho<br>long as there is    | ce code for the SCZ-2 is 27 octal; the<br>wever, any DG device code can be<br>s not already a controller in the system                                                                                                    |
|                 | SCZ-2DP,<br>chassis. Sin | you need not re<br>nply set the swit   | to change the device code for the<br>emove the board from the computer<br>tches accordingly and press RESET on<br>evice code will then be operative.                                                                                        |
| Jumper Settings | Refer to Fig             | gure 2.1 for jum                       | nper locations.                                                                                                    |
|                 | Jumper                   | <b>Function</b>                        | Description                                                                                                    |
|                 | W18-2                    | Set the SCSI<br>ID for the<br>SCZ-2DP. | W18-2 IN: set controller's SCSI ID to 6. W18-2 OUT: set controller's SCSI ID to 7.                                                                                                    |
|                 | W18-3                    | SCSI Bus                               | W18-3 IN: allow this controller to<br>Reset Selectissue a SCSI Bus Reset.<br>W18-3 OUT: do not allow a SCSI Bus<br>Reset from this controller to occur. If<br>the Trespass command is to be<br>supported, this jumper must be<br>installed. |
|                 | W21-1                    | Arbitration<br>Select                  | W21-1 IN: Disable this<br>controller from doing SCSI bus<br>arbitration. W21-1 OUT: This<br>controller will do SCSI bus arbitration.<br>This jumper must be out if two SCZ-<br>2DPs are attached to the same SCSI<br>bus.                   |

For dual initiator installations, W21-1 <u>must</u> be removed; W18-2 must be removed from one SCZ-2DP and W18-2 must be installed in the other SCZ-2DP (two initiators cannot have the same SCSI ID number).

In those dual port applications where drive sharing is done to have redundant systems, W18-3 must be installed to allow a system to issue a SCSI bus reset to the drive. A drive reset is the only method supported by the SCZ-2DP to clear a drive reserve condition caused by the other initiator. If a secondary system expects to carry on processing following a primary system crash, the secondary system <u>must</u> issue a Trespass command to the SCZ-2DP which in turn will send a SCSI bus reset. If the drive was reserved by the primary system, the reset will cancel the reserve and open the drive for use by the secondary system.

| SCSI Bus<br>Termination | For proper system operation, the SCSI bus needs to be terminated<br>at each end of the bus. In the dual initiator configuration this means<br>both SCZ-2DP controllers must be terminated and the drives<br>attached to the middle of the bus must be unterminated.                                                                                                    |
|-------------------------|----------------------------------------------------------------------------------------------------|
|                         | If using the terminated paddleboards (500-464-00), then both SCSI bus terminators should be removed from the SCZ-2DP boards (see Figure 2-1).                                                                                                    |
|                         | If the chassis does not permit the wider paddleboard (500-464-00) to be installed (Ex: Nova 3), then the unterminated 500-411-00 paddleboard must be used. If this is the case, the terminator dips must be installed in the SCZ-2DPs.                                                                                                    |
|                         | If only one SCZ-2DP is to be used, then the other end of the bus<br>must be terminated by using either an external terminator, a 500-<br>464-00 paddleboard, or the termination installed in a drive. The<br>only instance where W18-1 should be installed is when the 500-<br>411-00 paddleboard is used and the other end of the bus is<br>terminated by an external terminator. |
|                         | Dual initiator configurations using the terminated paddleboards<br>insure proper SCSI bus termination when one of the CPUs is<br>powered down and even allow the SCZ-2DP in the down system to<br>be removed from the chassis without affecting the other system.                                                                                                    |

Proper termination will be maintained as long as that end of the SCSI bus is attached to the 500-464-00 terminated paddleboard regardless of whether or not the paddleboard is attached to the chassis backplane. The 500-464-00 paddleboard sources +5V onto line 26 of the SCSI bus (Termpower line) and prevents +5V contention by isolating line 26 from the chassis +5V supply with a diode.

2.4 Installing the Controller and Paddleboard First, pull the lock tabs on the two front corners of the board out as far as they will go. Next, carefully guide the Controller board into the I/O slot you selected in Section 2.3. When the board engages the backplane connectors, gently press the lock tabs in to provide insertion leverage. Use equal pressure on both lock tabs until the board seats firmly into the backplane connectors.

The computer backplane, viewed from the rear, has the "A" side pins on the left. On computers with vertically mounted controller boards, think of the component side of the boards as up, then the "A" side pins are on the left.

Locate the two rows of pins on the "A" side of the backplane for the slot containing the SCZ-2DP Controller. Ensure that no pins are bent. Position the "A" paddleboard block connector over the "A" backplane pins (#29-#100), with the header connectors facing up. Press the connector securely over the pins, making sure all pins insert and do not bend, until the guide block is flush with the backplane.

CAUTION: COMPONENT DAMAGE MAY OCCUR IF PADDLEBOARD IS MIS-ALIGNED. MAKE SURE THE BLOCK IS NOT SHIFTED RIGHT OR LEFT BY CHECKING FOR NON-INSERTED PINS ON BOTH ENDS. DOUBLE CHECK THAT THE BLOCK IS POSITIONED OVER THE CORRECT TWO ROWS OF PINS, AND NOT BETWEEN SLOTS. IT MAY BE NECESSARY TO COUNT PAIRS OF ROWS TO DETERMINE CORRECT POSITIONING.

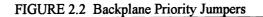

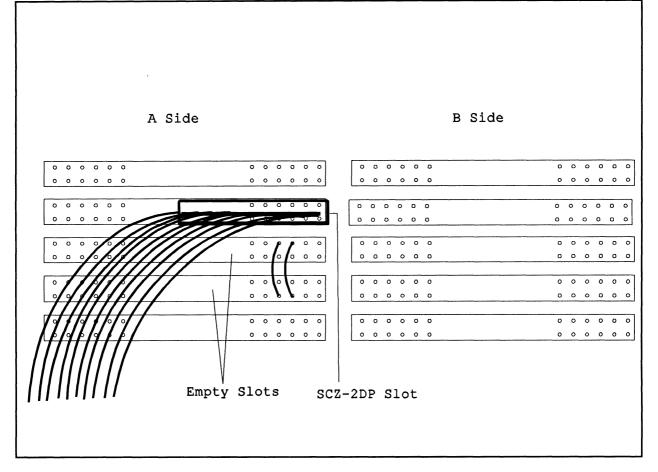

#### 2.5 Cabling

#### **Internal Cabling**

The internal cable (P/N 300-148-00) is a flat 50-conductor cable terminated on one end with a socket connector and on the other with a "D" connector. The socket connector end plugs into the "A" paddleboard. The other end of this cable (D connector) mounts on the computer backpanel.

To mount the "D" connectors to the backpanel, first remove the covers from the desired mounting holes, and the hex bolts, washers, and nuts from the connectors. Then, insert the connector into the hole in the backpanel from the inside, insert the hex bolts from the outside, and secure the connector to the backpanel.

#### External Cabling

Contact ZETACO with your external bulkhead-to-disk drive cabling requirements.

Non-Bulkhead Cabling

Contact ZETACO with your non-bulkhead paddleboard-to-disk drive requirements.

SubsystemBecause the AC power system safety ground does not necessarily<br/>satisfy all system grounding requirements, additional connections<br/>are required to earth ground, referred to as system ground. The<br/>Controller and its attached drive(s) must be connected to a single<br/>point ground system. Ground connections are made via ground<br/>braids (5/8" minimum flat braid) that pass from enclosure to<br/>enclosure, enclosure to computer chassis and computer chassis to<br/>earth ground. Refer to Figure 2.5. If shielded cables are used, this<br/>grounding procedure is not required.WARNING: To ensure proper ground return to earth, each component in the

WARNING: To ensure proper ground return to earth, each component in the system must be connected using a daisy-chain ground system. The AC and DC grounds within each drive may need to be joined (consult your drive manual). The drives must then be joined by a daisy-chain grounding braid and connected to the grounding post at the rear of the computer cabinet.

2.6 Powering up the System To find out the status of the controller upon power-up, observe the four LEDs at the front edge of the board. Their meanings from right to left are as follows:

- RED SELFTEST When on, the SCZ-2DP is executing Self-test Diagnostics. Flashing indicates a selftest failure.
- GREEN HOST BUSY This LED indicates the controller is executing one of the READ/WRITE commands.
- YELLOW SCSI BUSY When on, this LED indicates that no drives are connected or that none are busy. When dim or flashing, the SCSI bus is active. If extinguished, the SCSI bus may be locked up which would indicate a controller or drive failure or improper SCSI bus termination. (An exception is during format when this LED should be off.)

Self-test takes approximately two seconds to complete. At that point the red LED should turn OFF and remain off. If it does not, or if it blinks, this indicates a Self-test failure. See Section 3.0 for assistance.

|                                  | The green LED should be OFF, since no READ/WRITE activity will have been initiated immediately after power-up.                                                                             |  |  |  |  |  |
|----------------------------------|----------------------------------------------------------------------------------------------------|--|--|--|--|--|
|                                  | The yellow LED will be on during the idle state indicating no disk activity.                                                                                                    |  |  |  |  |  |
| 2.7 Booting the<br>Software Tape | The bootstrap procedure for the software support tape is as follows:                                                                                                    |  |  |  |  |  |
|                                  | <ol> <li>Mount the software support tape on the drive and put it<br/>"On-Line". Be sure that the BPI setting matches that specified<br/>on the tape label.</li> </ol>                      |  |  |  |  |  |
|                                  | 2. Program Load. Boot the tape in your normal fashion.                                                                                                    |  |  |  |  |  |
|                                  | For the S/140 virtual console, set 11A to 100022 (or 100062 for secondary tape drive). Then enter 100022L (or 100062L).                                                                    |  |  |  |  |  |
|                                  | 3. The software support package menu will be displayed:                                                                                                    |  |  |  |  |  |
|                                  | Note - The programs for the SCZ-2DP are the same as those for the standard SCZ-2.                                                                                                    |  |  |  |  |  |
|                                  | FILE #PROGRAM                                                                                                    |  |  |  |  |  |
|                                  | 2SCZ-2DIAGNOSTIC3SCZ-2FORMATTER4SCZ-2RELIABILITY5SCZ-2ZSDKINIT                                                                                                    |  |  |  |  |  |
|                                  | 6 ".SV & .LS" Files in RDOS DUMP Format                                                                                                    |  |  |  |  |  |
|                                  | File Number?                                                                                                    |  |  |  |  |  |
|                                  | Enter the number of the program you wish to execute. At this point of the installation procedure, you enter the file number, but first refer to section 3.2 for program execution details. |  |  |  |  |  |
| 2.8 Formatting the Disk          | Format the drive first if the drive (or drives) has never been formatted before. To format the disk, boot the software support tape and load file #3. Refer to section 3.2 for details.    |  |  |  |  |  |

| 2.9 Verifying the<br>Installation | We recommend that the Disk Reliability program be run for at least<br>one pass to ensure a reliable subsystem before storing the system<br>data on it. If any problems are encountered, the disk Diagnostic<br>(File #2 on tape) can be used to identify the source of the problem.<br>At this point, run Reliability for several minutes, just to verify that<br>the subsystem is operating after the initial format. To do so, boot<br>the software support tape and load file #4. Refer to Section 3.2 for<br>details. |
|-----------------------------------|----------------------------------------------------------------------------------------------------|
| 2.10 Initializing<br>the Disk     | The disk is now ready to be initialized for RDOS or ERDOS.<br>Using Zetaco's initializer (FILE #5, ZSDKINIT) will insure the best<br>drive capacity efficiency. The sample dialogue found in section 3.2<br>will guide you through this procedure.                                                                                                    |

## **Trouble-Shooting**

| 3.0 Introduction              | The SCZ-2DP is supported by ZE                                                                                                    | ETACO in the following ways:                                                                                               |
|-------------------------------|----------------------------------------------------------------------------------------------------|----------------------------------------------------------------------------------------------------|
|                               | <ul> <li>each powerup.</li> <li>Reliability and Diagnostic produring installation and troubl</li> <li>Customer support hotline, m<br/>(CST) to answer your question<br/>(800-537-5292)</li> </ul> | anned from 8:00 a.m. to 5:00 p.m.                                                                                          |
| 3.1 Self-Test                 | The test takes approximately 2 set<br>If Self-test passed, the red LED v<br>detected, the LED will blink a num<br>to the subtest that failed. Depress                                             | me power is applied to the board.<br>conds to execute.<br>vill go out. If a failure was<br>mber of times which corresponds |
| TABLE 3.1<br>Self-Test Errors | CODE TEST                                                                                                    | POSSIBLE FAILURE                                                                                                    |
|                               | 1 EPROM Checksum                                                                                                    | The data in the EPROM did not<br>compare with expected check<br>word. The data is the processor<br>firmware.               |

|                              | 2                                                                                                    | Scratchpad<br>Memory                                                                                                    | Data read from RAM did not compare with data written.                                                                                                    |
|------------------------------|----------------------------------------------------------------------------------------------------|----------------------------------------------------------------------------------------------------|----------------------------------------------------------------------------------------------------|
|                              | 3                                                                                                    | Ram Test                                                                                                    | Test patterns have determined<br>that the buffer ram cannot<br>support error free data handling.                                                                                                    |
| 3.2 Software<br>Support Tape | Controller<br>Diagnostic<br>magnetic to<br>Each of the<br>written by<br>should use<br>and Reliab<br>PROGRA<br>Files 0 and<br>tape and s<br>system. To<br>At several<br>sample dia<br>the compu-<br>sample use<br>CARRIAC<br>Comments<br>and are her<br>followed b<br>The Boots<br>1. Mourn<br>on-ling<br>the ta | via on-board Self-test,<br>c software. The Software<br>tape included with the of<br>the programs on the Soft<br>ZETACO specifically<br>this tape for loading No<br>bility, and RDOS initial<br>MS MAY NOT WOR<br>d 1 contain the software<br>elect the particular pro-<br>the boot procedure is d<br>points during the insta-<br>alogue for the programs<br>after prints will be entire<br>er responses will be on<br>GE RETURN response<br>s and suggestions that of<br>the characters "**". | Ilation procedure, you will find<br>s. In these samples, the lines that<br>dy in upper case letters. The<br>the next line below, indented. The<br>will be designated by " <cr>".<br/>do not appear in an actual session,<br/>ation, will be preceded and<br/>software support tape is:<br/>t tape on the drive and put in<br/>I setting matches that specified on</cr> |
|                              |                                                                                                    |                                                                                                    | e, set 11A to 100022 (or 100062<br>hen enter 100022L (or 100062L).                                                                                                    |

3. The Software Support Package menu will be displayed:

Note - The utility programs for the dual port version of the SCZ-2 are the same as those for the standard board.

| FILE # | PROGRAM                               |
|--------|---------------------------------------|
| 2      | SCZ-2 DIAGNOSTIC                      |
| 3      | SCZ-2 FORMATTER                       |
| 4      | SCZ-2 RELIABILITY                     |
| 5      | SCZ-2 ZSDKINIT                        |
| 6      | ".SV & .LS" Files in RDOS DUMP Format |
|        | File Number?                          |

Enter the file number of the program you wish to execute.

Using the Software Support Tape The Software Support tape is structured so that the programs on Files 2-5 can be loaded and executed directly from the tape. Files 0 and 1 contain the software that enables you to boot from the tape and select the particular program you want loaded into the system. Each of the programs on Files 2-5 is a stand-alone program. This means that they do not need, and cannot have, an operating system running when they are executed.

> Programs cannot be loaded onto your disk directly from Files 0-5. File 6 for RDOS contains the programs in the standard system dump format and you can load them from this file to your disk. Even after the programs have been transferred to your disk, retain the Software Support Package tape in case of disk subsystem problems.

The following sequence of events is recommended by ZETACO. Each step is described in greater detail in the subsequent sections of this chapter.

- 1. Mount the Software Support Package tape and boot it.
- 2. Select #3 Format the Media.
- 3. Select #2 Disk Diagnostics.
- 4. Select #4 Disk Reliability.

NOTE: It is not essential that you run Diagnostics or Reliability, however, they will locate disk subsystem problems. It is better that this be checked out at this point than after you have loaded your data.

- 5. If the controller is to run in an RDOS system, select #5 to initialize the disk.
- 6. You can load the programs from File 6 any time after you have built your disk.

The Bootstrap Procedure for the Software Support Package tape is:

- 1. Mount the Software Support Package tape on the drive and put it on-line. Be sure that the BPI setting matches that specified on the tape label.
- 2. Program Load The method of program load varies for the different processors. Some of the possibilities are described here.

If your system has front-panel switches, set them to 100022 when loading from the primary tape drive, or to 100062 when loading from the secondary tape drive. Then press reset and the program load switch.

For the S/140 virtual console, set 11A to 100022 (or 100062 for secondary tape drive). Then enter 100022L (or 100062L).

For the S/120 virtual console, enter 22H (or 62H for the secondary tape drive).

3. The Software Support Package Menu will be displayed:

| FILE | # PROGRAM                         |
|------|-----------------------------------|
| 2    | SCZ-2 DIAGNOSTIC                  |
| 3    | SCZ-2 FORMATTER                   |
| 4    | SCZ-2 RELIABILITY                 |
| 5    | ZSDKINIT-RDOS DISK INITIALIZER    |
| 6    | Previous ".SV" Files in RDOS Dump |
|      | Format                            |
| File | Number?                           |

Enter the file number of the program you wish to execute.

To load files from File 6, use the standard CLI Command for

loading from tape. RDOS: DIR %MDIR% INIT MTO LOAD/A/R/V MT0:6 RELEASE MTO The Disk Formatter Program, contained in File #3, is a program Disk Formatter designed to format a drive. Formatting the disk is required to prepare the media with the necessary overhead information to accept user data. The following is a sample dialogue: ZETACO...SCZ-2 DISK CONTROLLER FORMATTER REV. XX **STARTING ADDRESSES:** 500-FORMATTER/CHECK PROGRAM 502-ERROR LOG RECOVERY 503-COMMAND STRING INTERPRETER ENTER DEVICE CODE [27]: 67 SET SWPAK AS PER APPENDIX A, OR HIT (CR) TO CONTINUE START TIME? - MON, DAY, YR HR, MIN UNIT TYPE HDS CYLS SEC/TRK 0 0 9 621 32 \*\* This is a list of all the ready units connected to the SCSI interface, and the parameters assigned to them. The same parameters that were configured by the board edge switches. ENTER UNIT NUMBERS (0, 1, 2, 3) TO RUN: 0 \*\* Enter the unit numbers of the drives you wish to have formatted. The drives will be formatted one at a time consecutively. UNIT: 0 ENTER TYPE OF DISK: 0 \*\* Enter the TYPE that is associated with the UNIT as listed above (same line that shows the parameters). Specify UNIT: and ENTER TYPE OF DISK: will repeat for each unit number that was declared in the ENTER

UNIT NUMBERS TO RUN: statement.

FORMATTING UNIT 0,

|                 | **                                                                                                    | The display will freeze right here until the entire drive has been<br>formatted. Notice (if board edge is visible) that the green LED<br>is on and the yellow is off. The amount of time it takes to<br>format a drive is dependent upon size and manufacturer. In<br>most cases it will take approximately ten to thirty minutes. **                                                                                                    |
|-----------------|----------------------------------------------------------------------------------------------------|----------------------------------------------------------------------------------------------------|
|                 |                                                                                                    | MATTING DONE ON ALL UNITS, NOW DOING SEEK<br>RCISER.                                                                                                    |
| Disk Diagnostic | to the program of the program of the | s Diagnostic program is provided to find failures that are related<br>he basic operations of the disk controller. The disk diagnostic<br>gram is designed to test the basic hardware functions of the<br>troller board and the SCSI subsystem and to identify or help<br>ate any possible hardware problems.<br>Id the File #2 from Software Support Package tape provided.<br>the Using the Software Support Package Tape in Section 3.0). |
|                 | The                                                                                                    | following is a sample dialogue:                                                                                                    |
|                 |                                                                                                    | SCZ-2 DISK CONTROLLER DIAGNOSTIC REV. XX                                                                                                    |
|                 |                                                                                                    | STARTING ADDRESSES:                                                                                                    |
|                 |                                                                                                    | 200-DIAGNOSTIC (INITIALIZE)<br>201-DIRECT ODT ENTRY<br>202-RANDOM SEEK EXERCISERS<br>SEEK EXER 1 IS A SINGLE DRIVE EXERCISER<br>SEEK EXER 2 IS A TWO DRIVE EXERCISER WITH<br>SEEK OVERLAP<br>500-DIAGNOSTIC (RESTART)                                                                                                    |
|                 |                                                                                                    | DO YOU WANT HELP (Y/N) ? N                                                                                                    |
|                 | **                                                                                                    | You may want to select Y if this is the first time you have<br>entered the diagnostic program. The information available in<br>the HELP section may be found useful. **                                                                                                    |
|                 |                                                                                                    | ENTER DEVICE CODE [27]: 27                                                                                                    |
|                 | **                                                                                                    | Please enter the selected device code. Review the switch settings if necessary. **                                                                                                    |
|                 |                                                                                                    | ENTER UNIT NUMBERS (0,1,2,3) TO RUN: 0                                                                                                    |
|                 |                                                                                                    | SET SWPAK AS PER APPENDIX A, OR ENTER RETURN (CR)<br>TO CONT.                                                                                                    |

|                                 | TESTING UNIT O                                                                                                    |
|---------------------------------|----------------------------------------------------------------------------------------------------|
|                                 | <ul> <li>** Will list the tests being run. **</li> <li>.</li> <li>.</li> <li>.</li> </ul>                                                                                                    |
|                                 | UNIT HDS CYLS SEC/TRK                                                                                                    |
|                                 | 0 9 621 32                                                                                                    |
|                                 | These are the units and characteristics found, do<br>you want to loop on reading them? Enter 1,<br>otherwise enter Return (CR).                                                                                                    |
|                                 | <ul> <li>** Normally enter Return unless instructed to otherwise do<br/>to a problem with reading the selected characteristics<br/>from the controller. **</li> </ul>                                                                                                    |
|                                 |                                                                                                    |
|                                 | ** Listing tests again. **                                                                                                    |
|                                 | TEST(S) COMPLETE.<br>SEEK EXERCISER TESTS.<br>PASS                                                                                                    |
| Diagnostic Error<br>Description | When the diagnostic detects an error, it prints out the test number<br>that failed along with what is wrong. Use the SWPACK register to<br>help determine whether or not the error is intermittent. This is<br>done by setting switch 3, which prints out an error percentage. |
| Disk Reliability                | The Disk Reliability program is a maintenance program designed to<br>exercise and test the disk subsystem. The program will test from<br>one to four drives. Boot the Disk Reliability Program from File #4<br>in the Software Support Package tape.                           |
|                                 | The following is a sample dialogue:                                                                                                    |
|                                 | ZETACOSCZ-2 DISK RELIABILITY REV. XX                                                                                                    |
|                                 | STARTING ADDRESSES:                                                                                                    |

500-RELIABILITY TEST 501-RELIABILITY TEST WITH OPTIONS **502-DISK ADDRESS TEST** 503-COMMAND STRING INTERPRETER 504-ERROR COUNT/LOG RECOVERY 505-RUN ALL TESTS **506-SEEK EXERCISER** 507-RANDOM SEEK EXERCISER 510-ENTER MULTIPLE DEVICE CODES ENTER DEVICE CODE [27]: 27 **STARTING ADDRESS = 505** SET SWPAK AS PER APPENDIX A OR HIT (CR) TO CONTINUE. ARE MAPS TO BE EXERCISED (YES/NO)? YES START TIME? - MON, DAY, YR HR, MIN SEC/TRK UNIT TYPE HDS CYLS 9 32 0 0 621 9 32 1 1 621 ENTER UNIT NUMBERS (0,1,2,3) TO RUN: 0,1 UNIT: 0 ENTER TYPE OF DISK: 0 UNIT: 1 ENTER TYPE OF DISK: 1 TESTING UNIT 0,1 \*\* Enter a "W" while the test is running to display the results of the test. \*\*

Reliability Error<br/>DescriptionReliability errors are displayed when they are detected. The<br/>controller status will be displayed with the particular problem<br/>spelled out below the status. Each status bit is explained in the<br/>programming section but since the error is also spelled out,<br/>referencing the programming section may not help. Most errors<br/>that can occur are default or ready errors.Zsdkinit - RDOS<br/>Disk Initializer(ZETACO's version of DKINIT, referred to as ZSDKINIT, is<br/>supplied on the Software Support Package tape File #5.)

Before you load any RDOS system onto a Model SCZ-2DP, YOU MUST INITIALIZE THE DISK BY RUNNING ZSDKINIT. This is a stand-alone program that performs all the functions of D.G.'s DKINIT. Please refer to D.G. manual on loading an RDOS system for full details on the functionality of disk initialization.

Remember that only ZSDKINIT will work correctly for Model SCZ-2DP controllers. If you are building your system from an RDOS release tape, do NOT run File #4 on the D.G. tape after running ZSDKINIT. D.G.'s DKINIT cannot be run in expanded emulation on a SCZ-2DP.

The following is a sample procedure/dialogue for running ZSDKINIT:

Load ZSDKINIT from the Software Support Package tape or from a disk that previously had the program loaded on it.

PROGRAM DISPLAYS:

FILENAME?

you respond with:

ZSDKINIT (or DIR:ZSDKINIT, if the program file is located in directory, DIR, other than the master).

**PROGRAM DISPLAYS**:

DISK INITIALIZER - REV. NN.NN/with ZETACO Disk Support-REV. 1

DISK DRIVE MODEL NUMBER?

you respond with:

SCSI

NOTE: SCSI will instruct the initializer to read the drive characteristics that were selected by the configuration switches.

If the disk type is not valid then the program responds:

ILLEGAL DISK TYPE

and the request for the model number will be repeated until your response is acceptable.

The Program next requests the disk unit:

DISK UNIT?

you respond with:

DZx, where x indicates drive number: 0, 1, 2, or If the disk unit is not valid then the program responds:

ILLEGAL DISK UNIT DECLARATION

and will repeat the question until a valid answer is given.

If the disk unit is valid then the program responds:

| #HEADS   | #SEC/TRE                                                                                 | ĸ          | #CYLINDERSMGB/BLK                                                 |  |  |  |  |
|----------|------------------------------------------------------------------------------------------|------------|-------------------------------------------------------------------|--|--|--|--|
| (1)      | (2)                                                                                      | (3)        | Megabytes if disk is<br>>4000 blks. Blocks<br>if disk <4000 blks. |  |  |  |  |
| • •      | (1) = The number of heads specified by the<br>selected drive configuration switches.     |            |                                                                   |  |  |  |  |
|          | The number of sectors per track specified by the drive configuration switches.           |            |                                                                   |  |  |  |  |
|          | (3) = The number of cylinders specified by the<br>selected drive configuration switches. |            |                                                                   |  |  |  |  |
| EXAMPLE: | WREN-3 FH 9                                                                              | 4161-156   |                                                                   |  |  |  |  |
| #HEADS   | #SEC/TRK                                                                                 | #CYLINDERS | MGB/BLK                                                           |  |  |  |  |
| 12       | 32                                                                                       | 793        | 156                                                               |  |  |  |  |

From this point on the commands which can be selected are identical to those of DKINIT and ZSDKINIT will perform exactly as DKINIT.

**3.3 System Errors** If a system error occurs, use the User Manuals provided with the system to help determine what is wrong. For example, if a panic code is given, look up the code by referring to the D.G. User's Manual. This information could help determine how to solve the problem. Next, try to execute a similar function and see if the same results are obtained. If a burst is not working, try a dump. This could add vital information about the problem.

| Non-destructive<br>Test Programs | This Section explains tests that can be done on a disk that has a<br>system or system data on it without destroying that system or data.<br>This provides an avenue for conditions requiring diagnostic testing,<br>but where time does not permit the luxury of being able to rebuild a<br>system.                                                                                                    |
|----------------------------------|----------------------------------------------------------------------------------------------------|
|                                  | These tests requires that the Reliability program on the Software<br>Support Package tape be loaded into system memory.                                                                                                    |
|                                  | Answer the question "enter device code" with the correct<br>information. Next, depress control O. An @ should be on the<br>console. There are two different tests that can be run: a random<br>seek test, or a sequential seek test.                                                                                                    |
|                                  | To run the random seek test, enter a 501R after the prompt (@). If the sequential test is desired, enter a 502R after the prompt (@).                                                                                                    |
|                                  | Now answer the questions the program asks, as in the normal reliability testing, with the exception of one question. When the question "SET SWPAK PER 8.0, OR HIT (CR) TO CONT." is asked, enter an "8" one time and enter "9" one time. Bit 8 set puts the program in read only mode, bit 9 set prevents the data from being checked. Enter an "M" to verify that switch 8 is now on; if it is not, writes will be done, crashing the disk. The 501 and 502 Reliability will behave in the following manner:                           |
|                                  | A. Random Reliability Test (SA 501) with Options.                                                                                                    |
|                                  | The operator is given options on data patterns (from the command<br>string data) and may choose a constant cylinder, head, sector, or #<br>of sectors. Any letter response or just a carriage return will cause<br>the program to select the random function for that variable. Your<br>response to the DATA question must not result in RANDOM<br>data, instead enter ADR or ALO to select some pattern. If<br>random becomes the data parameter, writes to the disk will<br>occur even if switch 8 has been set to request read only. |
|                                  | The operator is also asked to respond to jitter option (Yes/No). If yes, a random delay (0-40,50MS) is inserted into the background loop to create a more asynchronous disk I/O loop.                                                                                                    |
|                                  | B. Sequential Disk Address Test (SA 502)                                                                                                    |
|                                  | The operator is given option on data (from the command string data). Requested data is first written over the entire pack. The                                                                                                    |

data is then read from all sectors. This ensures that all disk pack

|                                        | blocks are usable and are formatted properly. The test is then<br>repeated for all ready disks, and "Pass" is printed. The sequence is<br>repeated indefinitely. Setting Switch 8 will cause the program to<br>run in read only mode.                                                                                                    |
|----------------------------------------|----------------------------------------------------------------------------------------------------|
| 3.4 Customer<br>Support Hotline        | ZETACO, Inc. provides a Customer Support Hotline<br>(800-537-5292) to answer technical questions and to assist with<br>installation and trouble-shooting problems.                                                                                                    |
|                                        | The Hotline is manned by a technical team from 8:00 a.m. to 5:00 p.m. (Central Time) Monday through Friday.                                                                                                    |
|                                        | Please review the General Installation Checklist on page 3-15 before calling the Hotline.                                                                                                    |
| 3.5 Warranty<br>Information            | ZETACO controllers are warranted free from manufacturing and<br>material defects when used in a normal and proper manner for a<br>period of up to two years from date of shipment. All drives and<br>power supplies in ZETACO subsystems are warranted for 6 months<br>from date of shipment. Except for the express warranties, stated<br>above, ZETACO disclaims all warranties, including all implied<br>warranties of merchantability and fitness. The stated express<br>warranties are in lieu of all obligations of liabilities on the part of<br>ZETACO for damages, including but not limited to, special,<br>indirect or consequential damages arising out of or in connection<br>with the use or performance of ZETACO's products. |
| 3.6 Product<br>Return<br>Authorization | When a controller malfunction has been confirmed using the tests<br>outlined in Sections 3.1 to 3.4 above, the controller can be returned<br>to ZETACO for warranty repair if the product has been damaged or<br>for time-and-material repair if it is out of warranty. A Return<br>Material Authorization (RMA) number is required before shipment<br>and should be referenced on all packaging and correspondence.                                                                                                    |
|                                        | To ensure prompt response, the information outlined in the Material<br>Return Information form on the following page should be gathered<br>before calling the ZETACO Hotline for the RMA number.                                                                                                    |
|                                        | Please include a completed copy of the Material Return Information<br>form with the product. Each product to be returned requires a<br>separate RMA number and Material Return Information form.                                                                                                    |
|                                        | To safeguard the controller during shipment, please use packaging                                                                                                    |

that is adequate to protect it from physical and electrostatic damage. Mark the box "Delicate Instrument" and indicate the RMA number(s) on the shipping label. This page left intentionally blank.

# **GENERAL INSTALLATION CHECKLIST**

| CPUOperating System and Rev                                                     |
|---------------------------------------------------------------------------------|
| Is board replacing a previously installed subsystem?                            |
| Device Code of New Product: Any similar subsystem in the CPU? YES NO            |
| If yes, then its Device Code:——Configuration Facts                              |
|                                                                                 |
|                                                                                 |
| Problem Description                                                             |
|                                                                                 |
|                                                                                 |
| Problem happens when (during Dump, Reliability, etc.)?                          |
|                                                                                 |
|                                                                                 |
| Intermittent or consistent problem?                                             |
| Does self-test pass?                                                            |
| Priority of Board in CPU (Slot)                                                 |
| BMC Priorities of other BMC Devices (BMC Products Only)                         |
| Reviewed Interrupt and Priority Jumpers on Vacant Slots?                        |
| Tried Different Slot?                                                           |
| Cleaned gold-fingered contact points of board and reset board?                  |
| Did Zetaco-supplied software support diskette or tape "boot" correctly?         |
| Is peripheral set to correct unit number, and is terminator in?                 |
| For peripheral disk drives, what is Sector Switch setting?                      |
| Double checked Pin 1 of cable to Pin 1 of controller, backplane and peripheral? |
| Result of Zetaco Reliability or Diagnostics:                                    |

# **MATERIAL RETURN INFORMATION**

All possible effort to test a suspected malfunctioning controller should be made before returning the controller to Zetaco for repair. This will: 1) Determine if the board is actually defective. 2) Increase the speed and accuracy of a product's repair, which is often dependent upon a complete understanding of the user's checkout test results, problem characteristics, and the user system configuration. Test results for the SCZ-2F Controller should be obtained by performing the tests below. (Include error program counter numbers and accumulator contents if applicable). Use back of sheet if more space is needed.

| FUNCTION                            | TEST                                    | RESULT |
|-------------------------------------|-----------------------------------------|--------|
| Power-up<br>Controller<br>Subsystem | Self-test<br>Diagnostics<br>Reliability |        |

Other tests performed (system operation, errors, etc.):

Please allow our service department to do the best job possible by answering the following questions thoroughly and returning this information with the malfunctioning board.

1. Does the problem appear to be intermittent or heat sensitive? (If yes, explain).

2. Under which operating system are you running? Include revision number.

3. Describe the system configuration (i.e., peripherals, I/O controllers, model of computer).

To be filled out by CUSTOMER:

| Model #:     |                                        |
|--------------|----------------------------------------|
| Serial #:    |                                        |
| RMA #:       | (Call Zetaco to obtain an RMA number.) |
| Returned by: |                                        |
| Your name:   |                                        |
| Firm:        |                                        |
| Address:     |                                        |
| Phone:       |                                        |

# **Programming Notes**

| 4.0 Introduction            | This section discusses, in detail, the assembly level programming<br>characteristics of the D.G. system in relation to this disk controller.<br>This is of most use to technicians involved in component level<br>diagnostic testing and to programmers involved with utility writing.                                           |                   |               |                |                                         |  |  |
|-----------------------------|----------------------------------------------------------------------------------------------------|-------------------|---------------|----------------|-----------------------------------------|--|--|
| 4.1 Program I/O<br>Foreword | The program I/O accumulator format is the vehicle used to<br>communicate the control of the disk subsystem between the SCZ-<br>2DP controller and the CPU. This is the requirement of the SCZ-<br>2DP to be considered a true ZEBRA emulator. The program I/O<br>established by ZEBRA was specific to the following drive sizes: |                   |               |                |                                         |  |  |
|                             | Subsys #                                                                                                    | Cylinders         | Heads         | Sectors        | Capacity (bytes)                        |  |  |
|                             | 6060<br>6061<br>6067                                                                                                    | 411<br>815<br>815 | 19<br>19<br>5 | 24<br>24<br>24 | 95,956,992<br>190,279,680<br>50,073,600 |  |  |
| 4.2 Instruction<br>Format   | Symbolic form for the I/O instructions:<br>DXXF AC, DSKP                                                                                                    |                   |               |                |                                         |  |  |
|                             | DXX - DOA, DOB, DOC, DIA, DIB, DIC                                                                                                    |                   |               |                |                                         |  |  |
|                             | <ul> <li>F = Function:</li> <li>C (clear) - Resets Busy and Done flags to zero, aborts all data transfer commands, and clears the data transfer status (DIA) fault bits 6,7,8,9, 10,11,12,13,14 &amp; 15. Also clears RD/WRT and the drive attention flags and interrupt req.</li> </ul>                                         |                   |               |                |                                         |  |  |

- S (start) Sets the busy flag, clears done and initiates one of the following commands selected by a DOA: Read, Write, Format, Read Buffers or Verify. Also clears interrupt request and data transfer status (DIA) fault bits 6,7,8, 9,10,11,12,13,14 & 15.
- P (pulse) Sets control full flag and initiates one of the following commands selected by a DOA: Recal, Seek, Stop, Offset, Write Disable, Release, Trespass and Exam Controller RAM.

AC = Accumulator: 0, 1, 2 or 3.

DSKP = Device Code: Primary - 27 Octal Secondary - 67 Octal (Others available)

# BINARY REPRESENTATION OF AN I/O INSTRUCTION

| 0 | 1 | 2 | 3 | 4  | 5    | 6            | 7  | 8  | 9  | 10 | 11   | 12   | 13   | 14 | 15 |
|---|---|---|---|----|------|--------------|----|----|----|----|------|------|------|----|----|
| 0 | 1 | 1 | A | CO | OP ( | C <b>O</b> ] | DE | FU | JN | ]  | DEVI | CE C | CODI | Ξ  |    |

# INTERRUPT MASK BIT 7

# MSKO AC

Execution of the Mask Instruction with BIT 7 equal to a one in the selected accumulator will set the interrupt mask within the controller. This will inhibit any further interrupt requests by the controller until the interrupt mask is cleared, either by an IORST instruction or execution of the Mask Instruction with accumulator BIT 7 equal to a zero.

# **IORESET INSTRUCTION (IORST)**

Execution of an IORST instruction serves as a master reset to the controller. Upon completion of an IORST the controller will attempt to select unit zero and default the command register to a read operation.

# **IOSKIP INSTRUCTION**

Used to poll the state of the controller (command is done or busy). If the skip condition is met, the next instruction is skipped; otherwise the next instruction is executed.

SKPBZ DSKP - SKIP IF BUSY FLIP-FLOP IS CLEAR. SKPBN DSKP - SKIP IF BUSY FLIP-FLOP IS SET. SKPDZ DSKP - SKIP IF DONE FLIP-FLOP IS CLEAR. SKPDN DSKP - SKIP IF DONE FLIP-FLOP IS SET.

# 4.3 Accumulator Formats

DOA - Specify Command and Drive DOAF AC, DSKP

| ) 1 | 2 | 34 | 567   | 89 | 10 11 12 13 14 15 |
|-----|---|----|-------|----|-------------------|
| ) 1 | 1 | AC | 0 1 0 | F  | DEVICE CODE       |

# Accumulator

| 0         | 1234             | 5678    | 9 10  | 11 12 13 14 15 |
|-----------|------------------|---------|-------|----------------|
| R/W<br>DN | Clr Seek<br>Done | Command | Drive | EMA MSB's      |

**Bit Position** 

- 0 Clear Read/Write done if it is a one.
- 1 Clear Seek Done Attention Flag for Drive Unit 0 if it is a ONE.
- 2 Clear Seek Done Attention Flag for Drive Unit 1 if it is a ONE.
- 3 Clear Seek Done Attention Flag for Drive Unit 2 if it is a ONE.
- 4 Clear Seek Done Attention Flag for Drive Unit 3 if it is a ONE.

5 - 8 Specify Command:

| Function require | d |
|------------------|---|
| to Initiate      |   |

| 0000 | Read                 | Start     |
|------|----------------------|-----------|
| 0001 | Recalibrate          | Pulse     |
| 0010 | Seek                 | Pulse     |
| 0011 | Stop Disc            | Pulse (1) |
| 0100 | Offset Forward       | Pulse     |
| 0101 | Offset Reverse       | Pulse     |
| 0110 | Write Disable        | Pulse (1) |
| 0111 | <b>Release Drive</b> | Pulse (1) |
| 1000 | Trespass             | Pulse     |
| 1001 | Set Alt Mode 1       | None      |
| 1010 | Set Alt Mode 2       | None      |
| 1011 | Examine Ram          | Pulse     |
| 1100 | Data Verify          | Start     |
| 1101 | Read Buffers         | Start     |
| 1110 | Write                | Start     |
| 1111 | Format               | Start     |
|      |                      |           |

- (1) These commands are not supported by the controller. Any attempt to execute these will be ignored and if a pulse is received, the command full will be cleared.
- 9-10 Drive Selection:
  - 00 Drive unit 0
  - 01 Drive unit 1
  - 10 Drive unit 2
  - 11 Drive unit 3
- 11-15 Extended Memory Address:

Not supported, intended for controllers with BMC.

# DOBF AC, DSKP

| 0 1 2 | 3 4 | 567 | 89 | 10 11 12 13 14 15 |
|-------|-----|-----|----|-------------------|
| 0 1 1 | AC  | 100 | F  | DEVICE CODE       |

Accumulator

| 0          | 1 | 2 | 3 | 4 | 5 | 6  | 7  | 8   | 9   | 10   | 11   | 12 | 13 | 14 | 15 |
|------------|---|---|---|---|---|----|----|-----|-----|------|------|----|----|----|----|
| Ex Mem Add |   |   |   |   | M | em | or | y A | Ado | dres | s Bi | ts |    |    |    |

DOB - Load Starting Memory Address Execution of this instruction will load the controllers address counter with the contents of the specified accumulator and will be used as the starting memory address for a command that requires a DCH transfer operation.

DOC - Load Drive Address **DOC - Specify Cylinder** 

DOCF AC, DSKP

| 0 1 2 | 34 | 567   | 89 | 10 11 12 13 14 15 |
|-------|----|-------|----|-------------------|
| 0 1 1 | AC | 1 1 0 | F  | DEVICE CODE       |

Accumulator (if previous DOA specified a Seek)

| 0 1 2 3 4 5 | 6 7 8 9 10 11 12 13 14 15 |
|-------------|---------------------------|
| Not Used    | Cylinder Address          |

# **DOC - Read/Write Operations**

If the command implies a READ or WRITE type of operation, then the DOC is the starting surface and sector address, and the number of sectors to transfer in two's complement form.

| 0                       | 1 2 3 4 5    | 678910      | 11 12 13 14 15 |
|-------------------------|--------------|-------------|----------------|
| Enable BMC<br>maps n.u. | Surface Addr | Sector Addr | Count          |

Read Status - Non Alternate Mode

# DIA - Read Data Transfer Status

DIAF, AC, DSKP

| 0 1 2 | 34 | 567 | 89 | 10 11 12 13 14 15 |
|-------|----|-----|----|-------------------|
| 0 1 1 | AC | 001 | F  | DEVICE CODE       |

# Accumulator

#### 0 1 2 3 4 5 6 7 8 9 10 11 12 13 14 15

- 0 Control Full
- 1 R/W Done
- 2 Unit 0 Atten Done
- 3 Unit 1 Atten Done
- 4 Unit 2 Atten Done
- 5 Unit 3 Atten Done
- 6 SCSI Bus Parity Error
- 7 Illegal Sector Adr
- 8 ECC Error
- 9 Bad Sector Flag
- 10 Cyl Addr Error
- 11 Surf/Sect Addr Error
- 12 Verify Error
- 13 R/W Timeout
- 14 Data Late

0

15 - Read/Write Fault

CONTROL FULL Will be a one when the controller receives a pulse function. Will be a zero once the controller completes the function to the drive that was specified by the command (Recal, Seek, Offset, Trespass and Exam Ram).

- 1 R/W DONE A one indicates that the done flag was set following a data transfer command.
- 2-5 UNIT ATTENTION (UNITS 0-3) A one indicates that the respective drive completed a successful seek or recalibrate operation. If the drive was unsuccessful in its attempt to seek, a positioner fault status will be indicated. A recalibrate operation will clear the fault.
- 6 BUS PARITY Indicates a Parity error was detected

during a SCSI transfer either by the host or initiator.

- 7 ILLEGAL SECTOR ADDRESS Indicates the starting sector address (DOC) exceeded the capacity of the drive if set to a one. Done sets immediately.
  - 8 ECC ERROR A sector of data read from the disk did not correlate with the appended polynomial. This means that the data read does not agree with the data that was originally written.
  - 9 BAD SECTOR FLAG Indicates the controller detected the bad sector flag set to a one.
  - 10 CYLINDER ADDR ERROR The Cylinder Address contained within the sector's header did not match the requested cylinder given by the previous seek command. Bit 11 will set, instead, if there is no match due to a media flaw. The Read/Write

operation will be terminated

- immediately.
   SURFACE/SECTOR A media flaw occured in the ADDRESS ERROR header field as reported by the SCSI
- 12 VERIFY ERROR Data in memory did not agree with the data on the disk. (See Verify

Command).

- 13 READ/WRITE A Read or Write type of TIMEOUT operation did not complete within five seconds.
- 14 DATA LATE Not implemented.
- 15 READ/WRITE FAULT FLAG A one indicates that at least one bit is set in bit positions 6 through 14 or a drive fault occurred during a Read/Write transfer operation.

Refer to Table 4.1 for detailed description.

TABLE 4.1

# Read/Write Faults (DIA)

| STATUS B<br><u>POSITIO</u>   |    | CONTROLL<br><u>ACTION</u>                             | ER ERROR<br><u>RECOVERY</u>                                                                               |
|------------------------------|----|-------------------------------------------------------|----------------------------------------------------------------------------------------------------|
| BUS<br>ERROR                 | 6  | Sets done immediately.                                | New command. Re-try<br>Read/Write Transfer.                                                               |
| ILLEGAL<br>SECTOR<br>ADDRESS | 7  | Sets done immediately.                                | New command if error re-<br>occurs. Make sure the<br>controller is configured<br>to match the drive type. |
| ECC S<br>ERROR               | 8  | Sets done at<br>the end of<br>sector<br>transfer.     | New command. Re-tries with ECC may correct the data.                                                      |
| BAD<br>SECTOR<br>FLAG        | 9  | Sets done immediately.                                | New command. This sector should be ignored.                                                               |
| CYLINDER<br>ADDRESS<br>ERROR | 10 | Sets done<br>immediately                              | New command. The system should diagnose this as a positioner fault.                                       |
| SURF/SECT<br>ERROR           | 11 | Sets done immediately.                                | New command.                                                                                              |
| VERIFY<br>ERROR              | 12 | Sets done at<br>the end of<br>the sector<br>transfer. | New command. Check ECC<br>error also to determine<br>if the error occurred<br>due to a flaw in the media. |
| READ/<br>WRITE<br>TIMEOUT    | 13 | Sets done immediately.                                | New command.                                                                                              |

# **DIB - Read Drive Status**

# DIB AC, DSKP

| 0 | 1 | 2 | 34 | 567 | 89 | 10 11 12 13 14 15 |
|---|---|---|----|-----|----|-------------------|
| 0 | 1 | 1 | AC | 011 | F  | DEVICE CODE       |

# Accumulator

0 1 2 3 4 5 6 7 8 9 10 11 12 13 14 15

- \*0 Invalid Status
- \*1 Drive Reserved
- \*2 Trespassed
- 3 Ready
- 4 Busy
- 5 Positioner Offset
- \*6 Write Disabled
- \*7 0
- 8 Ill Sur/Cyl Addr
- 9 Illegal Command
- 10 DC Voltage Fault
- 11 Pack Unsafe
- 12 Positioner Fault
- 13 Servo Clock Fault
- 14 Write Fault
- 15 Drive Fault

\*These bits are not implemented by the SCZ-2F controller.

- 0 always zero
- 1 always zero
- 2 always zero
- 3 READY

Drive unit specified by a previous DOA command is selected, spindle is up to speed and positioner is on cylinder.

| 4  | BUSY                                         | The positioner within the currently selected drive is not on cylinder.                                                                                                    |
|----|----------------------------------------------|----------------------------------------------------------------------------------------------------|
| 5  | POSITIONER<br>OFFSET                         | The selected Read/Write head<br>was moved from on cylinder dead<br>center as was specified by an offset<br>forward or reverse command.                                                                                                 |
| 6  | always zero                                  | forward of reverse command.                                                                                                    |
| 7  | always zero                                  |                                                                                                    |
| 8  | ILLEGAL<br>SURFACE OR<br>CYLINDER<br>ADDRESS | The requested surface or<br>cylinder address exceeds the<br>capacity of the drive.<br>Read/Write operation will terminate<br>immediately. The translated address<br>for SCSI exceeds the logical block<br>address of the target drive. |
| 9  | ILLEGAL<br>COMMAND                           | The controller was requested<br>to perform a write type of command<br>while servo is offset or drive is write<br>protected. The SCSI target received<br>an illegal command.                                                            |
| 10 | DC VOLTAGE<br>FAULT                          | Received a SCSI error from<br>the target drive that is considered<br>catystrophic.                                                                                                    |
| 11 | PACK UNSAFE                                  | Conditions exist within the drive that<br>may impair the safety of the media.<br>This bit will be a one if a SCSI error<br>status is received that would imply<br>this condition.                                                      |
| 12 | POSITIONER<br>FAULT                          | This indicates that the drive<br>was unable to complete a seek<br>command properly. The system<br>should send a recal command to<br>recover from this error.                                                                           |
| 13 | SERVO CLOCK<br>FAULT                         | An unrecoverable media<br>error reported by the SCSI target<br>that is not related to the data field.                                                                                                    |
| 14 | WRITE FAULT                                  | A write fault error was reported by                                                                                                    |

the target drive during a data transfer phase.

15 DRIVE FAULT One or more bits are set in positions 8 through 14.

### DIC - READ SURFACE, SECTOR AND COUNT

# DICF AC, DSKP

| Γ | 012 | 3 4 | 567 | 89 | 10 11 12 13 14 15 |
|---|-----|-----|-----|----|-------------------|
|   | 011 | AC  | 101 | F  | DEVICE CODE       |

Accumulator

| 0    | 1 2 3 4 5    | 678910      | 11 12 13 14 15           |
|------|--------------|-------------|--------------------------|
| n.u. | Current      | Current     | 2's Comp of # of Sectors |
|      | Surface Addr | Sector Addr | remaining in Xfer        |

See detailed description of Alternate Mode One Command.

Read Status -Alternate Mode One

DIA - Read Current Memory Address

DIAF AC, DSKP

Accumulator

| 0   | 1 2 3 4 5 6 7 8 9 10 11 12 13 14 15 |  |
|-----|-------------------------------------|--|
| EMA | Currnet Memory Address              |  |

After the execution of this instruction the value of the accumulator will contain the memory address to where the next data word transfer will take place. The memory address counter is incremented by one after each DCH transfer. Read Status -Alternate Mode Two

# **DIA - READ ECC REMAINDER UPPER**

# DIAF AC, DSKP

Accumulator

| 0  | 1  | 2  | 3  | 4  | 5  | 6  | 7  | 8  | 9  | 10 | 11 | 12 | 13 | 14 | 15 |
|----|----|----|----|----|----|----|----|----|----|----|----|----|----|----|----|
| 31 | 30 | 29 | 28 | 27 | 26 | 25 | 24 | 23 | 22 | 21 | 20 | 19 | 18 | 17 | 16 |
| x  | x  | x  | x  | x  | x  | x  | x  | x  | x  | x  | x  | x  | x  | x  | x  |

Bits 0 thru 7 will always be zero's. Bits 8 thru 15 depends on if an ECC error was reported or not. An uncorrectable syndrome of all one bits will be forced if an ECC error was reported in the read/write done DIA status word. If not an error it is the mechanism used to transfer drive configuration facts (examine RAM).

### **DIB - READ ECC REMAINDER LOWER**

### DIBF AC, DSKP

#### Accumulator

| 0  | 1  | 2  | 3  | 4  | 5  | 6 | 7 | 8 | 9 | 10 | 11 | 12 | 13 | 14 | 15 |
|----|----|----|----|----|----|---|---|---|---|----|----|----|----|----|----|
| 15 | 14 | 13 | 12 | 11 | 10 | 9 | 8 | 7 | 6 | 5  | 4  | 3  | 2  | 1  | 0  |
| x  | x  | x  | x  | x  | x  | x | x | x | x | x  | x  | x  | x  | x  | x  |

will always be reported as all zero's.

#### DIC - Not Currently implemented.

# 4.4 Command Descriptions

The command set (16 in all) provided by the controller is basically broken up into three groups:

- 1. Data Transfer Command
- 2. Drive Commands
- 3. Alternate Mode Commands

The command is stored in the controller via a DOA instruction.

Before any command is initiated, the selected unit must have valid status and be ready.

Start (Set Busy) will initiate any one of the following commands: Data Transfer Read, Write, Format, Verify or Read Buffers. Up to 64 contiguous Commands sectors may be transferred. Read/Write Initialization Steps: Control Full and Drive Status must be tested for proper state 1. before commencing with a Read/Write Command. 2. Send the Starting Surface and Sector Address along with the Two's Complement of the number of sectors transferred. (See DOC) 3. Send the Starting Memory Address of where the data should be stored or retrieved. (See DOB) 4. Send the Command type and the desired Drive Unit Number. (See DOA) 5. Issue a Start Pulse. Read/Write Termination Possibilities (Done Set): 1. All the sectors implied by the Two's Complement sector count were transferred. 2. A Drive or Read/Write Error was encountered. DIC command should be issued to determine which sector the error occurred at. 3. Busy was cleared by an IORESET instruction or a clear pulse was issued to the controller during the Read/Write transfer. Done will not set in this case. The following commands are considered read/write type: READ WRITE

> VERIFY READ BUFFERS FORMAT (drive)

Drive Commands IOPULSE (sets control full) initiates any one of the following commands: Recalibrate, Seek, Offset, Trespass and Examine Ram.

#### **RECALIBRATE**

This command moves the heads to cylinder 0, selects Head 0, and issues a fault clear to the drive.

This command moves the heads more slowly than a seek to 0, so it should not be used for data acquisition.

### <u>SEEK</u>

Seek moves the heads to the cylinder specified by the DOC. The controller stores the cylinder address for that particular unit, initiates the SEEK operation and clears control full. While that unit is busy seeking the controller can accept another SEEK command for a different unit (overlapped seeks), or commence with a Read/Write Command for the unit busy seeking.

See the disk drive specification for the Seek Timing.

# **OFFSET FORWARD**

"OFFSET FORWARD" offsets the heads forward off the track center-line. This operation is cleared by the next command. (The drive does not allow write operations when the positioner is Offset). The controller does not actually send an offset type of command to the target drive, it was designed to onlym ake it appear so. Cannot support offsets with SCSI.

# **OFFSET REVERSE**

"OFFSET REVERSE" offsets the heads reverse off the track center-line. This operation is cleared by the next command. (The drive does not allow write operations when the positioner is Offset.) The controller does not actually send an offset type of command to the target drive, it was designed to only make it appear so. Cannot support offsets with SCSI.

# **EXAMINE RAM COMMAND**

This command provides a method of transferring drive parameters to the CPU for each unit based on what is stored in the controllers scatch pad ram's characteristics block. The RAM is initialized with the characteristics selected by switches 3-8 in switchpack 2. This initialization occurs during power up and following an IORST.

This feature is used for obtaining drive characteristics for Formatter, Reliability, and ZSDKINIT programs.

### **PROGRAMMING REQUIREMENTS:**

NOTE: make sure control full is not set prior to issuing DOA.

| DOA<br>P                                    | AC,DSKP<br>AC,DSKP | ; specify unit # and NOP cmd DOC<br>; specify desired parameter |  |  |  |  |  |
|---------------------------------------------|--------------------|-----------------------------------------------------------------|--|--|--|--|--|
| WAIT FOR CONTROL FULL TO DROP               |                    |                                                                 |  |  |  |  |  |
| DOA                                         | AC,DSKP            | ; select ALT MODE 2 command                                     |  |  |  |  |  |
| DIA C                                       | AC,DSKP            | ; get characteristic byte                                       |  |  |  |  |  |
| DOC (specify para) DIA (unit para received) |                    |                                                                 |  |  |  |  |  |
| 0000                                        | upper              | byte of max cyl adr                                             |  |  |  |  |  |
| 0001                                        | lower              | byte of max cyl adr                                             |  |  |  |  |  |
| 0002                                        | max h              | ead adr                                                         |  |  |  |  |  |
| 0003                                        | max se             | ector adr                                                       |  |  |  |  |  |
|                                             |                    |                                                                 |  |  |  |  |  |

# TRESPASS

The trespass command is issued with the pulse function and will cause the SCZ-2DP to drive the SCSI bus reset line active. This requires that W18-3 be installed. (see Fig 2.1) A SCSI bus reset releases all SCSI device reservations and clears all uncompleted SCSI commands. Trespass may be used in a crash recovery routine to enable the secondary system to gain access to any system or data disks that may have halted activity at a time when they were still reserved by the primary system.

Alternate Modes A command that will change the context of the data received from a DIA, DIB or DIC. A command other than Alternate Mode or an IORESET will clear Alternate Mode.

### ALTERNATE MODE ONE

Changes the context of DIA to read the current memory address. The ending address after a Read/Write transfer will point to the last address plus one.

# ALTERNATE MODE TWO

Changes the context of the DIA and DIB command. This is used to extract the syndrome (ECC remainder not equal to zero after a read command) from the controller.

# Appendix

| A.0 Soft Switch<br>Settings for<br>Zetaco Utilities | Following are the program soft switches common to all three of the Zetaco Utilities (Format, Diagnostic, and Reliability): |                                                     |                              |  |  |  |  |  |
|-----------------------------------------------------|----------------------------------------------------------------------------------------------------|-----------------------------------------------------|------------------------------|--|--|--|--|--|
| Zeluco Ullilles                                     | Note                                                                                                    | Note - Enter "M" to view the state of the switches. |                              |  |  |  |  |  |
|                                                     | <u>Bit</u>                                                                                                    | Binary value                                        | Interpretation               |  |  |  |  |  |
|                                                     | 1                                                                                                    | 0                                                   | Loop on error.               |  |  |  |  |  |
|                                                     |                                                                                                    | 1                                                   | Skip looping on error.       |  |  |  |  |  |
|                                                     | 2                                                                                                    | 0                                                   | Print to console.            |  |  |  |  |  |
|                                                     |                                                                                                    | 1                                                   | Skip printing to console.    |  |  |  |  |  |
|                                                     | 5                                                                                                    | 0                                                   | Do not print to the printer. |  |  |  |  |  |
|                                                     |                                                                                                    | 1                                                   | Print to the printer.        |  |  |  |  |  |

Additional switches used by the Reliability program:

Note - Enter "W" to examine test results.

| <u>Bit</u> | Binary value | Interpretation                                                                                      |
|------------|--------------|----------------------------------------------------------------------------------------------------|
| 8          | 0<br>1       | Writes to disk will occur.<br>Set read only mode (only applies to<br>tests starting at 501 or 502). |
| 9          | 0<br>1       | Perform data check<br>Bypass data check                                                             |
| 11         | 0<br>1       | Disable bad sector printouts.<br>Enable bad sector printouts.                                       |

Additional switches used by the Diagnostic program:

| <u>Bit</u> | Binary value | Interpretation                                      |
|------------|--------------|-----------------------------------------------------|
| 1          | 0<br>1       | Loop on error.<br>Continue running test past error. |
| 3          | 0<br>1       | Do not print % of failure.<br>Print % of failure.   |